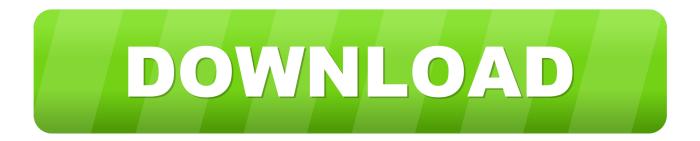

## Mac App Redownloads Every Time I Power On

|                                              | <u>+</u>                  |            | - <b>#</b> - | •        | à     | à | 5 |    |  |  |
|----------------------------------------------|---------------------------|------------|--------------|----------|-------|---|---|----|--|--|
| Settings for PC, Mac & Linux Standalone      |                           |            |              |          |       |   |   |    |  |  |
| Resolution and Presentation                  |                           |            |              |          |       |   |   |    |  |  |
|                                              |                           |            |              |          |       |   |   |    |  |  |
|                                              | Resolution                |            |              |          |       |   |   |    |  |  |
| Default Is Full Screen 🗹                     |                           |            |              |          |       |   |   |    |  |  |
| Default Is Native Resoluti                   |                           |            |              |          |       |   |   |    |  |  |
| Default Screen Width                         |                           |            |              | 0        |       |   |   |    |  |  |
|                                              |                           |            | 108          | 0        |       |   |   |    |  |  |
| Run                                          | Run In Background*        |            |              |          |       |   |   |    |  |  |
| Stan                                         | Standalone Player Options |            |              |          |       |   |   |    |  |  |
| Capt                                         | ure Singl                 | e Screen   |              |          |       |   |   |    |  |  |
| Displ                                        | ay Resol                  | ution Dial | og Dis       | abled    |       |   |   | \$ |  |  |
| Use F                                        | olayer Lo                 | g          | $\checkmark$ |          |       |   |   |    |  |  |
| Resiz                                        | able Win                  | dow        | $\checkmark$ |          |       |   |   |    |  |  |
| Mac                                          | Mac App Store Validation  |            |              |          |       |   |   |    |  |  |
| Mac                                          | Mac Fullscreen Mode       |            |              | screen W | indow |   |   | \$ |  |  |
| D3D9                                         | D3D9 Fullscreen Mode      |            |              | screen W | indow |   |   | \$ |  |  |
| D3D11 Fullscreen Mode                        |                           |            | Ful          | screen W | indow |   |   | \$ |  |  |
| Visible In Background                        |                           |            |              |          |       |   |   |    |  |  |
| Force Single Instance                        |                           |            |              |          |       |   |   |    |  |  |
| Supported Aspect Ratios                      |                           |            |              |          |       |   |   |    |  |  |
| 4:                                           | 3                         |            |              |          |       |   |   |    |  |  |
| 5:                                           | 4                         |            |              |          |       |   |   |    |  |  |
| 16                                           | :10                       |            |              |          |       |   |   |    |  |  |
| 16                                           | 16:9                      |            |              |          |       |   |   |    |  |  |
| Ot                                           | hers                      |            |              |          |       |   |   |    |  |  |
| * Shared setting between multiple platforms. |                           |            |              |          |       |   |   |    |  |  |

Mac App Redownloads Every Time I Power On

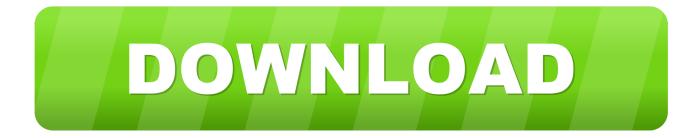

As you see the downloaded dmg file, double click on that If you get an error message saying the file can't be opened as it is not downloaded from the Mac store, then right click on that file and select 'open'.. The GoTo Opener "helper" app will launch in your default browser and ask your permission to install itself and the GoToWebinar software.. Jan 17, 2020 First, click on the Finder icon located at the bottom right of your Mac and then click on the download option at the left side.

- 1. very power efficient neural time-of-flight
- 2. powershell import module every time
- 3. every time i hit enter power options

Follow the browser prompts as instructed, or see step-by-step instructions for Windows and Mac.. Once you successfully download the desktop software, the GoToMeeting Sign In window will launch from the.

## very power efficient neural time-of-flight

very power efficient neural time-of-flight, power bi sign in every time, powershell import module every time, power goes out every time i trains, every time i hit enter power options, everytime i come into this place i feel the power lyrics, every pup has a power adventure time, how to win the powerball every time, every time i gaze upon the power of the sea, every time the power goes out, why is my power keep going out, why does my power keep going out, why does my power go out so often izotop Ozon 5 Keygen izotope ozone 5 keygen

30 free macOS apps every Mac user should have The app will let you choose an alarm time and one of eight pre-loaded sounds (including a rooster and a cow), or pick one of your favorite songs.. Download and install any available updates to macOS Now open the Mac App Store and select Updates from the sidebar.. Apr 15, 2020 Ensure your Mac and all your apps are fully up-to-date: From the menu bar on your Mac, go to 🖓 Software Update. أكب وعري الى بع دور الى بع دور الى دور الى بع دور الى بع دور الى بع دور الى بع دور الى بع دور الى بع دور الى دور الى بع دور الى بع دور الى بع دور الى بع دور الى دور الى بع دور الى دور الى دور الى دور الى دور الى دور الى دور الى دور الى دور الى دور الى دور الى دور الى دور الى دو

|                                         | * 🐵 🗖 🗖 🗑 👘         | 1 |  |  |  |  |  |
|-----------------------------------------|---------------------|---|--|--|--|--|--|
| Settings for PC, Mac & Linux Standalone |                     |   |  |  |  |  |  |
| Resolution and Presen                   |                     |   |  |  |  |  |  |
| Resolution                              |                     |   |  |  |  |  |  |
| Default Is Full Screen                  | $\checkmark$        |   |  |  |  |  |  |
| Default Is Native Resolut               |                     |   |  |  |  |  |  |
| Default Screen Width                    | 1920                |   |  |  |  |  |  |
| Default Screen Height                   | 1080                |   |  |  |  |  |  |
| Run In Background*                      | $\checkmark$        |   |  |  |  |  |  |
| Standalone Player Options               |                     |   |  |  |  |  |  |
|                                         |                     |   |  |  |  |  |  |
| Capture Single Screen                   |                     |   |  |  |  |  |  |
| Display Resolution Dialog               |                     |   |  |  |  |  |  |
| Use Player Log                          |                     |   |  |  |  |  |  |
| Resizable Window                        |                     |   |  |  |  |  |  |
| Mac App Store Validation                |                     |   |  |  |  |  |  |
| Mac Fullscreen Mode                     | Fullscreen Window + |   |  |  |  |  |  |
| D3D9 Fullscreen Mode                    | Fullscreen Window + |   |  |  |  |  |  |
| D3D11 Fullscreen Mode                   | Fullscreen Window + |   |  |  |  |  |  |
| Visible In Background                   |                     |   |  |  |  |  |  |
| Force Single Instance                   |                     |   |  |  |  |  |  |
| ▼ Supported Aspect Ratios               |                     |   |  |  |  |  |  |
| 4:3                                     |                     |   |  |  |  |  |  |
| 5:4                                     |                     |   |  |  |  |  |  |
| 16:10                                   |                     |   |  |  |  |  |  |
| 16:9                                    |                     | 1 |  |  |  |  |  |
| Others                                  |                     | 1 |  |  |  |  |  |
| * Shared setting between mu             | Robotask Crack      |   |  |  |  |  |  |

## powershell import module every time

Download Android Ios Mac And Pc Games Prestamos Vehiculares Bbva

## every time i hit enter power options

Intuiface presentation keygen softwares

ae05505a44 Yaanji Tamil Mp3 Song Free Download

ae05505a44

Tr D882 Persamaan